**Découvrir la suite Affinity**

Date de mise à jour › novembre 2023 Page › 1/8

# Découvrir la suite Affinity

Concoctée par Adrien Revel & Sophie Bonnin, portée par la société AKER, cette formation est destinée à tous les créatifs qui souhaitent découvrir la suite Affinity : Designer, Photo & Publisher. Elle vous permettra de découvrir les principales fonctionnalités des trois logiciels au travers d'exercices de prise en main, puis de mettre en pratique sur vos propres exemples. À l'issue de la formation vous serez capable de réaliser un book à votre image.

## **Modalités**

### **Public visé**

- ➔ Artistes-Auteurs (graphistes, plasticiens, photographes, vidéastes…)
- $\rightarrow$  Créatifs indépendants
- $\rightarrow$  Architectes
- ➔ Compagnies (danse, théâtre)

### **Durée**

- $\rightarrow$  3 jours
- $\rightarrow$  Soit 21 h de formation

### **Tarifs**

- → Formation inter-entreprise 3 jours : 1050 € HT / stagiaire
- → Formation intra-entreprise, nous contacter : [formation@aker.pro](mailto:formation@aker.pro)

### **Lieu de la formation (inter)**

**→** Salle de formation à Montpellier (centre-ville)

### **Délais d'accès**

→ Nous contacter : [formation@aker.pro](mailto:formation@aker.pro)

#### **Découvrir la suite Affinity**

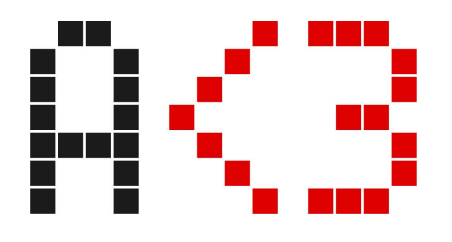

Date de mise à jour › novembre 2023 Page › 2/8

### **Personne en situation de handicap**

→ Nous contacter : [formation@aker.pro](mailto:formation@aker.pro)

### **Prérequis**

- ➔ **Les stagiaires doivent justifier d'une formation ou d'une expérience professionnelle dans le domaine du graphisme ou de la PAO**
- → Les stagiaires doivent connaître les fonctionnements basiques de l'ordinateur (fichiers, dossiers) et d'internet
- → Les stagiaires doivent sélectionner et préparer leur contenu en amont (textes, médias…)
- → Les stagiaires doivent venir avec un ordinateur portable (Mac ou PC) afin de suivre la formation
- ➔ Un questionnaire sera envoyé avant la formation afin de valider les pré-requis ci-dessus

### **Objectifs pédagogiques évaluables**

- ➔ Découvrir les principales fonctionnalités des logiciels :
	- ◆ Affinity Designer (Dessin vectoriel)
	- ◆ Affinity Photo (Dessin bitmap et retouche photo)
	- ◆ Affinity Publisher (Mise en page)
- $\rightarrow$  Mettre en page une publication type « book » (portfolio)
- ➔ Préparer des fichiers destinés à l'imprimerie ou au web

#### **Découvrir la suite Affinity**

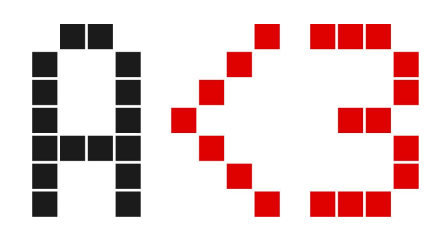

Date de mise à jour › novembre 2023 Page › 3/8

### **Moyens pédagogiques et techniques**

- $\rightarrow$  Deux formateurs disponibles :
	- ◆ Adrien Revel Gérant, formateur
	- ◆ Sophie Bonnin Formatrice indépendante
- → Support de formation projeté et remis en cours de formation (PDF)
- **→** Salle de formation avec vidéoprojecteur
- **→** Connexion Internet filaire / Wifi
- $\rightarrow$  Ordinateurs personnel des stagiaires (Mac ou PC)
- → Possibilité de prêt d'un ordinateur portable par AKER

### **Dispositif de suivi et d'évaluation des résultats de la formation**

- ➔ Questionnaire d'auto-évaluation des objectifs pédagogiques en fin de formation
- $\rightarrow$  Grille d'évaluation à chaud en fin de formation
- **→** Grille d'évaluation à froid une semaine minimum après la fin de la formation

### **Programme**

### **Affinity Designer (1 journée)**

#### Contenu théorique

- ➔ **Introduction**
	- ◆ Comprendre les principes et avantages du dessin vectoriel
	- ◆ Présentation générale de l'interface
	- ◆ Utiliser les palettes, studio
	- ◆ Optimiser les réglages, préférences, espace de travail
	- ◆ Créer un nouveau document, formats, profils couleur
	- ◆ Apprendre la navigation dans le document, zooms, règles, magnétisme

#### ➔ **Prendre en main les principales fonctionnalités**

- ◆ Travailler sur un document existant, compatibilité Illustrator
- ◆ Sélectionner des objets, et des objets dans un groupe
- ◆ Utiliser le panneau calques pour repérer, organiser les objets

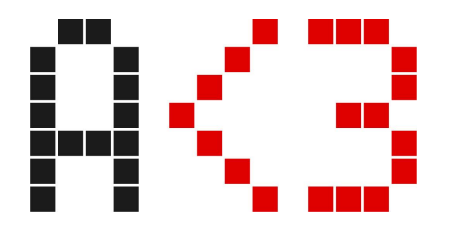

Date de mise à jour › novembre 2023 Page › 4/8

◆ Apprendre à changer les plans, l'opacité, verrouiller et masquer les objets

#### ➔ **Gérer les contours**

- ◆ Changer de couleur de fond, de contour
- ◆ Utiliser la roue chromatique, TSL, outils de création de couleur, remplissages unis ou dégradés
- ◆ Créer des contours
- ◆ Appliquer une forme de pinceau à un contour

#### ➔ **Créer des formes et des dessins**

- ◆ Créer des formes géométriques de base
- ◆ Comprendre et utiliser les courbes de bézier et outil plume
- ◆ Créer un dessin à main levée au crayon
- ◆ Utiliser l'outil pinceau, les différentes formes de brosses

#### ➔ **Gérer les objets**

- ◆ Transformer, aligner, dupliquer des objets
- ◆ Mélanger des objets par combinaison de formes
- ◆ Créer des effets de transparence, de flous, ombres portées, effets de relief
- ➔ **Gérer du texte**
	- ◆ Appliquer du texte, réglages typographiques et mise en page de texte
	- ◆ Intégrer une image ou tracé dans du texte
	- ◆ Vectoriser et transformer du texte
	- ◆ Créer un logo, un flyer, une carte de visite, une affiche

#### ➔ **Appliquer des effets, retouches et simulation de rendu**

- ◆ Appliquer des effets créatifs par calques de réglages : modification de chromie, TSL, noir et blanc, recolorer, exposition…
- ◆ Savoir Importer des images, créer des mélanges d'images pixel et éléments vectoriels
- ◆ Utiliser la Bibliothèque d'objets prêts à l'emploi
- ◆ Découvrir et utiliser les outils de type retouche d'image pixel
- ◆ Utiliser la simulation de rendu final print
- ◆ Comprendre les formats d'enregistrements, d'exportations

#### Exercices pratiques

- ➔ Fichiers d'exercices de prise en main des fonctionnalités listées ci-dessus
- ➔ Appropriation des cas pratiques propres à chaque stagiaires (logos, pictogrammes, codes couleurs, styles de textes, illustrations…)

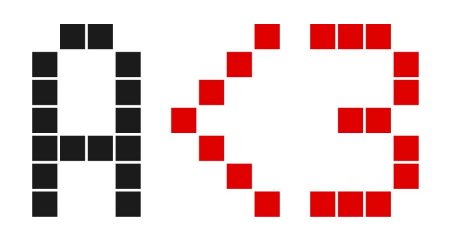

Date de mise à jour › novembre 2023 Page › 5/8

### **Affinity Photo (1 journée)**

#### Contenu théorique

#### ➔ **Introduction**

- ◆ Présentation générale, la complémentarité avec les autres outils
- ◆ Découvrir et maîtriser l'Interface utilisateur, les panneaux, les outils
- ◆ Optimiser les réglages de préférences, optimiser le logiciel
- ◆ Utiliser le panneau historique
- ◆ Comprendre les compatibilités entre Affinity Photo et le reste de la suite
- ◆ Affinity Comprendre les compatibilités entre Affinity Photo et Photoshop

#### ➔ **Sélectionner et détourer une image**

- ◆ Comprendre le principe des Personas
- ◆ Comprendre le process de travail d'une image
- ◆ Différencier les modes RVB et modes CMJN
- ◆ Utiliser les calques de réglages, non destructifs
- ◆ Retoucher une image précisément avec les niveaux
- ◆ Corriger le point blanc, le point noir, le point moyen
- ◆ Régler la correction de la netteté
- ◆ Comprendre les formats d'enregistrement, d'exportation
- ◆ Redresser une image, et modifier le cadrage
- ◆ Modifier des dimensions
- ◆ Comprendre et appliquer les résolutions pour le print, le digital, les imprimantes
- ◆ Rééchantillonner une image

#### ➔ **Gérer la chromie et la colorimétrie**

- ◆ Changer la chromie d'une image avec les calques de réglages balance de couleur, de TSL, exposition, dominante de couleur, gradation…
- ◆ Décliner un visuel en plusieurs couleurs, de manière non destructive
- ◆ Apprendre à recolorer une Image

#### ➔ **Gérer les masques et les calques**

- ◆ Recolorer juste une partie de l'image : principe du masque
- ◆ Peindre et créer un masque
- ◆ Retoucher un masque
- ◆ Dupliquer, inverser un masque

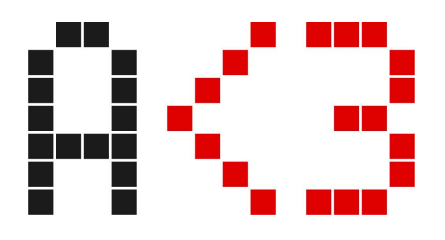

Date de mise à jour › novembre 2023 Page › 6/8

- ◆ Sélectionner, détourer un objet ou une zone de l'image : lasso de sélection, pinceau de sélection, baguette magique
- ◆ Apprendre comment enlever le fond blanc d'une image : outil pinceau de sélection et sélection par échantillon de couleur
- ◆ Mise en mémoire d'une sélection
- ◆ Créer le masque à partir d'une sélection
- ◆ Ajuster et retoucher un masque
- ◆ Assembler plusieurs images, sur différents calques, montages d'images
- ◆ Créer des effets de mélanges d'images, opacités, modes de fusion, doubles expositions
- ◆ Travailler par calques, plans, groupement de calques
- ◆ Garder ou exclure des zones, par masques
- ◆ Modifier la perspective

#### ➔ **Retoucher des images**

- ◆ Retoucher des images abimées, avec l'outil tampon, supprimer les défauts
- ◆ Remplir les zones vides d'une photo avec de la matière, par remplissage intelligent
- ◆ Corriger les yeux rouges
- ◆ Utiliser les filtres d'effets non destructifs, par calques
- ◆ Découvrir et appliquer les filtres d'effets créatifs
- ◆ Créer des effets de chromie, courbes de transfert, dégradés
- ◆ Créer ambiances lumière : tables de conversion, LUTs
- ◆ Appliquer un effet éclairage
- ◆ Utiliser et appliquer Persona Liquify, effets de déformations
- ◆ Utiliser et appliquer Persona Develop, outils de retouche type labo photo

#### ➔ **Gérer du texte**

◆ Appliquer et régler les Textes, créer des incrustations d'image dans un texte

#### ➔ **Gérer un panoramique**

- ◆ Créer un panoramique à partir de plusieurs images, et homogénéisations de l'ensemble
- ◆ Remplir les zones manquantes automatiquement

#### ➔ **Gérer l'impression**

- ◆ Utiliser la simulation d'épreuve d'impression à l'écran
- ◆ Comprendre les formats d'exportations, formats d'enregistrement selon les destinations (Impression, web…)

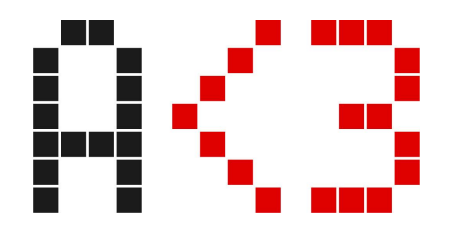

Date de mise à jour › novembre 2023 Page › 7/8

Exercices pratiques

- ➔ Fichiers d'exercices de prise en main des fonctionnalités listées ci-dessus
- → Appropriation des cas pratiques propres à chaque stagiaires (retouches photos, détourages, photomontages, panoramiques… )

### **Affinity Publisher (1 journée)**

#### Contenu théorique

#### ➔ **Introduction**

- ◆ Présentation générale de l'interface
- ◆ Naviguer dans un document, utiliser le zoom, les déplacements dans le document
- ◆ Utiliser les repères automatiques, repères magnétiques
- ◆ Sélectionner / redimensionner un bloc avec ou sans son contenu
- ◆ Comprendre et utiliser le panneau historique

#### ➔ **Gérer l'organisation du document**

- ◆ Utiliser le panneau calques pour repérer, sélectionner, organiser, masquer des objets
- ◆ Régler les caractères
- ◆ Choisir et gérer des polices, apprendre à en installer de nouvelles
- ◆ Trouver et utiliser les caractères spéciaux, glyphes
- ◆ Appliquer les modifications et réglages typographiques avancés
- ◆ Travailler avec les blocs

#### ➔ **Gérer le texte**

- ◆ Apprendre à travailler du texte en colonnes
- ◆ Calibrer lescolonnes
- ◆ Gérer le texte en excès
- ◆ Apprendre à chaîner le texte
- ◆ Régler les paragraphes : interlignage, espace interparagraphe, césures, justification… Créer des lettrines, listes à puces, tabulations
- ◆ Régler les habillages d'images par le texte
- ➔ **Gérer la mise en page**
	- ◆ Apprendre à utiliser les pages types, maquettes, sections
	- ◆ Insérer un numéro de page, créer un en-tête, un pied de page

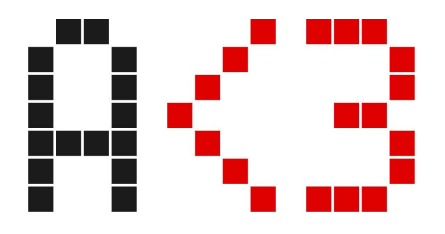

- ◆ Organiser les pages, arranger, dupliquer, supprimer...
- ◆ Créer, organiser, appliquer, mettre à jour des feuilles de styles de texte
- ◆ Créer et appliquer des groupes de styles
- ◆ Appliquer des filets verticaux au bord des paragraphes, ou entre les colonnes
- ◆ Aligner le texte sur une ligne de base
- ◆ Apprendre à créer un tableau, le régler, le modifier, le structurer
- ◆ Régler le texte dans le tableau
- ➔ **Gérer les exports**
	- ◆ Gérer et organiser les liens
	- ◆ Exporter en PDF prêt à être imprimé
	- ◆ Exporter dans différents formats et différents modes colorimétriques

#### Exercices pratiques

- ➔ Fichiers d'exercices de prise en main des fonctionnalités listées ci-dessus
- ➔ Appropriation sur la mise en page du « book » du stagiaire